## **Муниципальное казенное общеобразовательное учреждение Тыловыл-Пельгинская основная общеобразовательная школа**

Рассмотрено Утверждена на педагогическом совете приказом директора приказом директора Протокол № 6  $\sim$  62 - ОД от 31.05.2023 г. от 31.05. 2023 г.

 ДОКУМЕНТ ПОДПИСАН ЭЛЕКТРОННОЙ ПОДПИСЬЮ

Сертификат: 00D92DD3EABFF2F20CBD9022DF35A7DB6B Владелец: Тарасова Валентина Васильевна Действителен: с 28.02.2023 до 23.05.2024

## **Дополнительная общеобразовательная общеразвивающая программа «Компьютерная грамотность»**

Адресат: *учащиеся в возрасте 7-9 лет* Срок реализации: *1 год (36 ч)*

> Разработчик: Виноградова И.Д., педагог дополнительного образования

с.Тыловыл-Пельга, 2023 год

### **Пояснительная записка**

Основная задача учреждений дополнительного образования - создать условия для развития творческой одаренности учащихся, их самореализации, раннего профессионального и личностного самоопределения.

В настоящее время невозможно обойтись без знаний компьютерных технологий. Компьютер стал неотъемлемой частью нашей жизни. Его используют для работы, отдыха, развлечений, поиска информации. Настоящая действительность такова, что чаще всего дети играют в компьютерные игры, общаются в социальных сетях, просматривают множество бесполезной информации. Такое бесконтрольное времяпрепровождение детей за компьютером способствует искажению представления учащихся об «информационном пространстве» в целом и компьютере, как средстве получения этой информации. В результате компьютер остается для них нереализованным источником знаний. Возникает потребность усилить воздействие компьютера как средства познания окружающего мира, источника знаний и эмоциональных впечатлений, а также важного инструмента для реализации своего творческого потенциала.

Таким образом с учетом запросов и пожеланий родителей и была разработана дополнительная образовательная программа "Компьютерная грамотность".

Данная программа составлена для учащихся начальных классов общеобразовательных школ в соответствии с учетом возрастных и психологических особенностей младшего школьника и санитарно-гигиенических требований. При разработке программы учитывались разброс в темпах и направлениях развития детей, индивидуальные различия в их познавательной деятельности, восприятии, внимании, памяти, мышлении, моторике и т. п.

Программа построена таким образом, чтобы в процессе воспитания и привития интереса к компьютеру осуществлялось комплексное воздействие на интеллектуальную, эмоциональную и волевую сферы ребенка, то есть на развитие потенциала личности, что является приоритетным направлением.

Данная программа помогает ознакомить ребенка с информационными технологиями и дает возможность обучающимся 7-9 лет приступить к изучению новых информационных технологий с пользой для себя на соответствующем им уровне развития, учиться применять компьютер как средство получения новых знаний.

В младшем школьном возрасте происходит постепенная смена ведущей деятельности, переход от игры к учебе. При этом игра сохраняет свою ведущую роль. Поэтому значительное место на занятиях занимают игры. Возможность опоры на игровую деятельность позволяет сделать интересными и осмысленными любую учебную деятельность. Дети при восприятии материала обращают внимание на яркую подачу его, эмоциональную окраску, в связи с этим основной формой объяснения материала является демонстрация.

### **Направленность программы** *–* техническая.

Дополнительная образовательная программа «Компьютерная грамотность» направлена на получение основных информационно-коммуникационных компетентностей (овладение младшими школьниками навыками работы на компьютере, умением работать с различными видами информации) и развитие интеллектуальных и творческих способностей детей средствами информационных технологий.

### **Уровень программы** – ознакомительный.

### **Актуальность программы**

Актуальность программы обусловлена тем, что в настоящее время одной из задач современного образования является содействие воспитанию нового поколения, отвечающего по своему уровню развития и образу жизни условиям информационного общества. Для этого учащимся предлагается осваивать способы работы с информационными потоками - искать необходимую информацию, анализировать её, преобразовывать информацию в структурированную текстовую форму, использовать её для решения учебных задач. Умение представлять информацию в виде, удобном для восприятия и использования другими людьми одно из условий образовательной компетенции учащегося.

**Отличительные особенности программы** является то, что в ее основе лежит обучение компьютерной грамотности учащихся младшего школьного возраста. Дополнительная общеобразовательная общеразвивающая программа «Компьютерная грамотность» направлена на ознакомление ребенка с информационными технологиями. Программные средства, используемые на занятиях обладают понятным графическим интерфейсом, который легко освоить даже учащимся начального звена. Все используемые приложения русифицированы, что позволяет освоить их быстро. Теоретические знания учащийся получает в контексте практического применения данного понятия, это дает возможность изучать теоретические вопросы в их деятельно- практическом аспекте.

**Новизна:** расширяет кругозор знаний младших школьников по применению прикладных программ при оформлении проектных работ по учебным предметам «Окружающий мир, «Литературное чтение».

### **Педагогическая целесообразность:**

Данная программа позволяет

- повысить технологические умения по работе с прикладными программными средствами компьютера;
- закрепить выработанные общеучебные умения и навыки;
- развить воображение, фантазию, мышление;
- ориентировать на осознанный выбор профессии в будущем.

**Адресат программы (краткая характеристика целевых групп):** обучающиеся 7-9 лет. **Практическая значимость для целевой группы:** умения владеть персональным

компьютером,приемами и методами обработки информации с помощью прикладных программ.

**Преемственность программы** Занятия по программе опираются на практические умения и навыки, приобретенные на уроках математики, русского языка, окружающего мира, изобразительного искусства. Дополнительная общеобразовательная общеразвивающая программа «Компьютерная грамотность» составлена с учетом санитарно-гигиенических требований, возрастных особенностей учащихся младшего школьного возраста и рассчитана на работу в компьютерном классе.

### **Объем программы:** 36 часов.

**Срок освоения программы:** 1 год.

**Особенности реализации образовательного процесса, формы организации образовательного процесса:** коллективные, групповые, на ряду с групповойформой работы во время занятий осуществляется индивидуальный и дифференцированныйподход к учащимся.

## **Формы обучения:** очная.

**Режим занятий:** 1 раз неделю по 1 часу (академическому). В группе не более 6 человек, что соответствует числу ПК в компьютерном классе. В процессе проведения каждого занятия предусмотрено выполнение упражнений для глаз, а также упражнения для снятия позастатического напряжения (согласно СанПиН для компьютерно-дисплейных классов).

### **Цели и задачи**

**Цель программы:** формирование умения владеть персональным компьютером, приемами и методами обработки информации с помощью прикладных программ.

### *Задачи:*

- формирование знаний об основных принципах работы компьютера, способах передачи информации;

- формировать навыки использования компьютера, как инструмента для творчества, реализации своих способностей; - помочь детям узнать основные возможности компьютера и научиться им пользоваться в повседневной жизни, применять полученные знания на практике;

- формирование определенных навыков и умений в работе с наиболее распространенными прикладными программами на уровне пользователя;

- формировать навыки безопасной работы на компьютере и в сети Интернет.

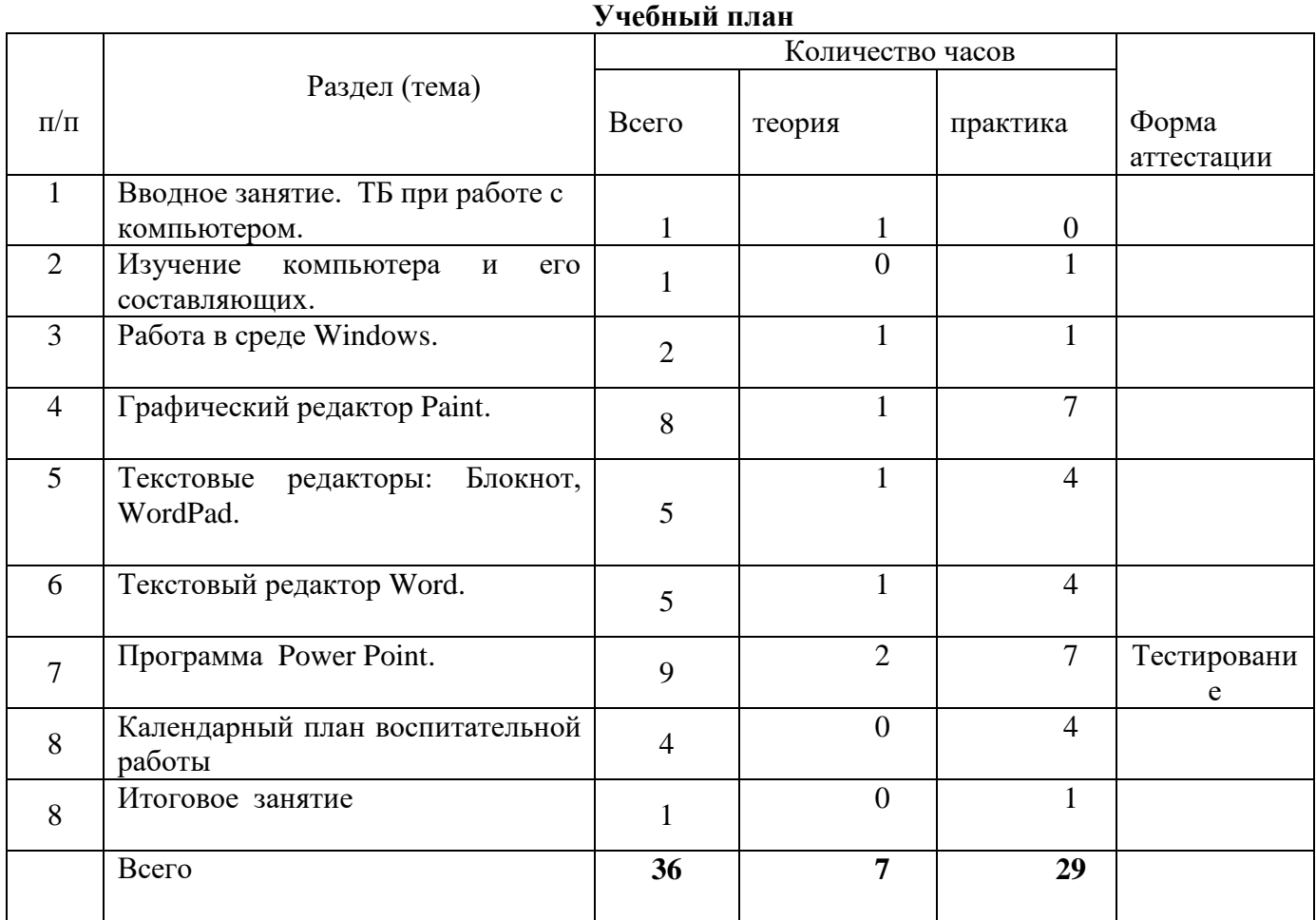

### **Содержание учебного плана**

### **I. Вводное занятие.**

Теория: Знакомство с детьми. Объяснение плана работы детского объединения на год, правила поведения в компьютерном кабинете, на дорогах и при чрезвычайных ситуациях.

Практика: Техника безопасности при работе на ПК. Профилактика близорукости, дальнозоркости. Комплекс упражнений для глаз. Профилактика нарушений осанки.

### **II. Изучение компьютера и его составляющих.**

Теория: История возникновения компьютера (последовательность изобретения технических средств). Общее понятие о компьютере. Понятие операционной системы и ее функции.

Практика: Состав и назначение устройств компьютера (основные и периферийные).

### **III.Работа в среде Windows.**

Теория: Файлы и папки. Создание файлов и папок. Копирование и перемещение. Удаление. Запуск программ. Проводник. Total Commander. Рабочий стол.

Практика: Основные элементы рабочего стола и их назначение: Мой компьютер, Мои документы, Корзины. Ярлык программы. Меню пуск. Запуск программ через меню Пуск. Окно программы. Основные элементы окна программы. Манипулятор мышь. Назначение левой и правой кнопкой мыши. Работа с мышью, управление: наведение указателя на объект, щелчок, двойной щелчок. Знакомство со стандартными программами: Paint, WordPad, Блокнот, Калькулятор. Клавиатура, основные клавиши, их назначения.

### **IV. Графический редактор Paint**.

Теория: Графическая информация. Компьютерная графика. Виды компьютерной графики: растровая, векторная. Пиксель. Запуск программы и основные операции. Сохранение файла.

Практика: Графические примитивы: линии, основные фигуры, карандаш, кисть. Основы создания рисунка. Редактирование рисунка. Панель инструментов в Paint. Создание рисунков в Paint и различные действия с ними. Основные приемы с изображением: выделение, копирование, перемещение. Различные операции с буфером обмена в Paint. Вставка текста в рисунок. Работа с инструментом «выделение». Палитра цветов. Различные операции с буфером обмена в Paint. Вставка текста.

## **V. Текстовый редактор Word.**

Теория: Запуск программы. Интерфейс.

Практика: Панель инструментов. Основные вкладки, группы команд, сочетания клавиш. Параметры страниц. Поля. Ориентация страницы. Номера страниц. Ввод текста. Выделение текста. Поиск и замена текста. Вставка символов и специальных знаков, отсутствующих на клавиатуре. Проверка орфографии. Форматирование текста: форматирование шрифта, начертание, размер шрифта, выделение цветом, изменение цвета шрифта, эффекты текста, регистр. Выравнивание текста, абзац. Красная строка. Интервал междустрочный, межсимвольный. Работа со списками. Таблицы. Направление текста в таблице. Объединение и разбиение ячеек таблицы. Форматирование таблицы. Заливка цветом, формат границы таблицы. Работа с рисунками. Вставка фигуры, клипа, рисунка в текст. Изменение размеров рисунка, фигуры. Форматирование фигуры, рисунка. Размещение фигуры/картинки в тексте. Вставка текста в фигуру, надпись. WordArt.

### **VI. Программа Power Point.**

Теория: Программа Power Point. Виды презентаций. Правила оформления. Практика: Слайд. Оформление титульного слайда. Создание презентации по шаблону. Создание фотоальбома. Моё село. Школьный альбом. Просмотр презентаций. Демонстрация. Вставка объектов в презентации: рисунков, таблиц. Анимация. Вставка звука и видео в презентацию. Интерактивная презентация. Гиперссылки и управляющие кнопки. Практические работы по созданию интерактивных презентаций. Тест. Подведение итогов за год.

**VII. Итоговое занятие.** Подведение итогов за год.

### **Планируемые результаты**

К концу обучения по данной программе ожидаются следующие результаты:

**Метапредметные** компетенции: умеет определять цель учебной деятельности, планировать выполнение задания; оценивает свою деятельность; применяет навыки безопасной работы на компьютере, в сети Интернет в повседневной жизни.

**Предметные** компетенции: владеет основными прикладными программами на персональном компьютере; освоил текстовый редактор MS Word, графический редактор Paint, программу по созданию презентации MS Power Point и уверенно использует возможности данных программ в творческой деятельности.

**Личностные** компетенции: учащийся проявляет познавательный интерес к изучению новых компьютерных программ; проявляет дисциплинированность, трудолюбие и упорство в достижении поставленных целей.

# **Календарный учебный график**

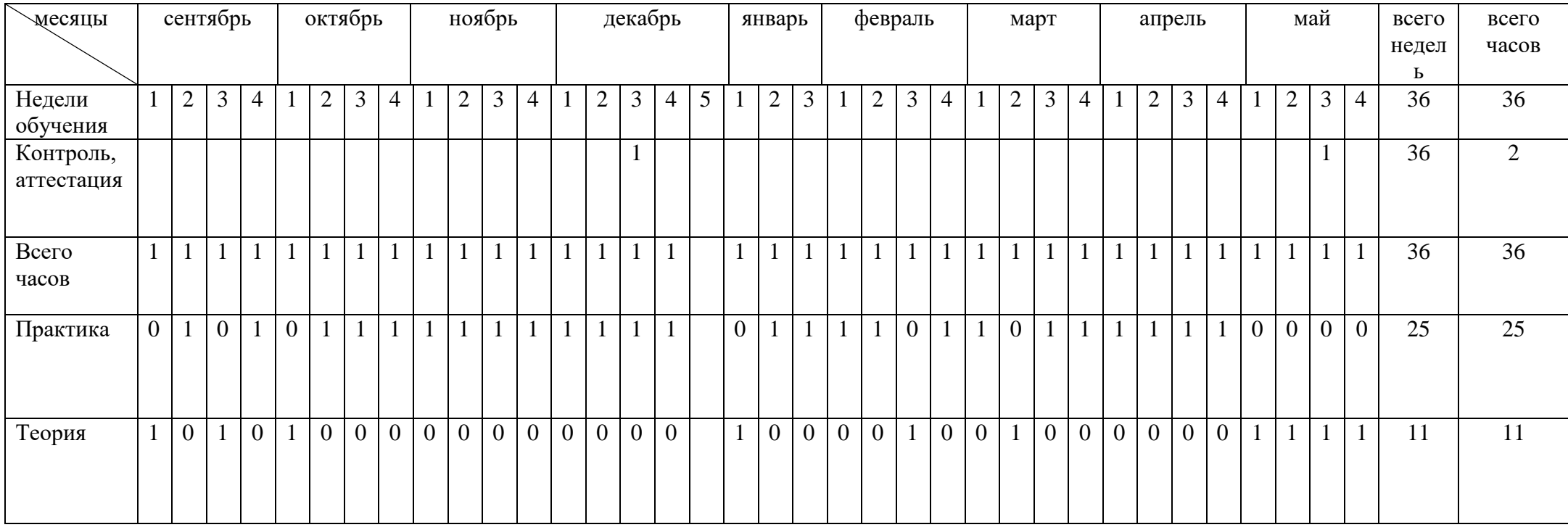

#### **Условия реализации программы**

- кадровые - квалифицированный педагог имеющий педагогическое среднее или высшее образование, владеющий ИКТ- компетенциями;

- материально-технические **-** занятия проводятся в компьютерном классе, соответствующим нормам СанПин. В классе имеется 6 ПК, что соответствует количеству учащихся в детском объединении. Имеется 1 проектор, экран, устройства вывода звуковой информации (наушники, колонки), сканер.

Программное обеспечение ПК соответствует образовательной программе и включает в себя: операционную систему Windows 7, 10; полный пакет офисных приложений Microsoft Office; растровый графический редактор Paint; система оптического распознавания текстов FineRider; программа-архиватор WinRAR; антивирусная программа Dr.Web, программа для обработки звука и видео «Киностудия»

Содержание компонентов УМК ориентировано на организацию познавательной деятельности учащихся с использованием ИКТ и ресурсов локальной сети. К каждому уроку информатики имеются электронные образовательные ресурсы. Осуществляется сетевая методическая поддержка УМК средствами сайта методической службы издательства «БИНОМ. Лаборатория знаний» [www.metodist.lbz.ru](http://www.metodist.lbz.ru/) .

- материально-техническое обеспечение информационной образовательной среды для реализации образовательного процесса и активного использования полученных знаний и приобретенных навыков при изучении других дисциплин — это:

- компьютерный класс (сеть, сервер);
- презентационное оборудование;
- единая коллекция ЦОР www.school-collection.edu.

**- информационные -** использование средств ИКТ на занятиях (презентации, видеофильмы, обучающие игры, обучающие компьютерные программы, компьютеры, интерактивная доска, проектор);

- использование дидактического материала (карточки задания, схемы, таблицы, инструкции, практические задания);
- учебники, учебные пособия, журналы, книги;
- тематические подборки теоретического материала, игр, практических заданий;
- Ресурсы сети Internet.

Изучение содержательного материала программы «Компьютерная грамотность» происходит по восходящей и расширяющейся дидактической спирали. Вначале элементарное введение в практику общение с персональным компьютером и начало постижения основных базовых понятий: понятия «информация», «компьютер», «программа», «меню»,

«рабочий стол», «значок», «графический редактор», после постепенное углубление в постижении ИКТ технологий. Практические работы проходят в виде занятийпрезентаций, практических работ, упражнений различного уровня сложности. Выбор методов (способов) обучения зависит от психофизиологических, возрастных особенностей учащихся, темы и формы занятий. При этом в процессе обучения все методы реализуются в теснейшей взаимосвязи. При реализации данной Программы используются самые разнообразные формы занятий по каждой теме, применяются различные методы обучения: словесные, наглядные, практические, проблемно-поисковые, исследовательские.

## **Форма аттестации и оценочные материалы**

Освоение дополнительной общеобразовательная общеразвивающая программы завершается итоговой аттестацией. Итоговая аттестация проводится в конце учебного года. Формы итоговой аттестации: тест.

Критерии оценивания теста:

- до 30% удовлетворительно;
- до 60 % хорошо;

- до 100 % - отлично.

Главные требования при выборе формы – она должна быть понятна детям; отражать реальный уровень их подготовки; не вызывать у них страха и чувства неуверенности, не формировать у ребенка позицию неудачника, не способного достичь определенного успеха.

## **Методическое обеспечение программы**

Для реализации программы имеются следующие *условия*:

- Интерактивная доска
- Компьютер
- Принтер
- Фотоаппарат или телефон с камерой
- МФУ

*- оценочные материалы* – диагностическая методика, позволяющая определить достижение учащимися планируемых результатов.

Метод диагностики: тестовые задания.

- *методические материалы* – обеспечение программы методическими видами продукции, необходимыми для ее реализации - указание тематики и формы методических материалов по программе (пособия, оборудование, приборы, дидактический материал).

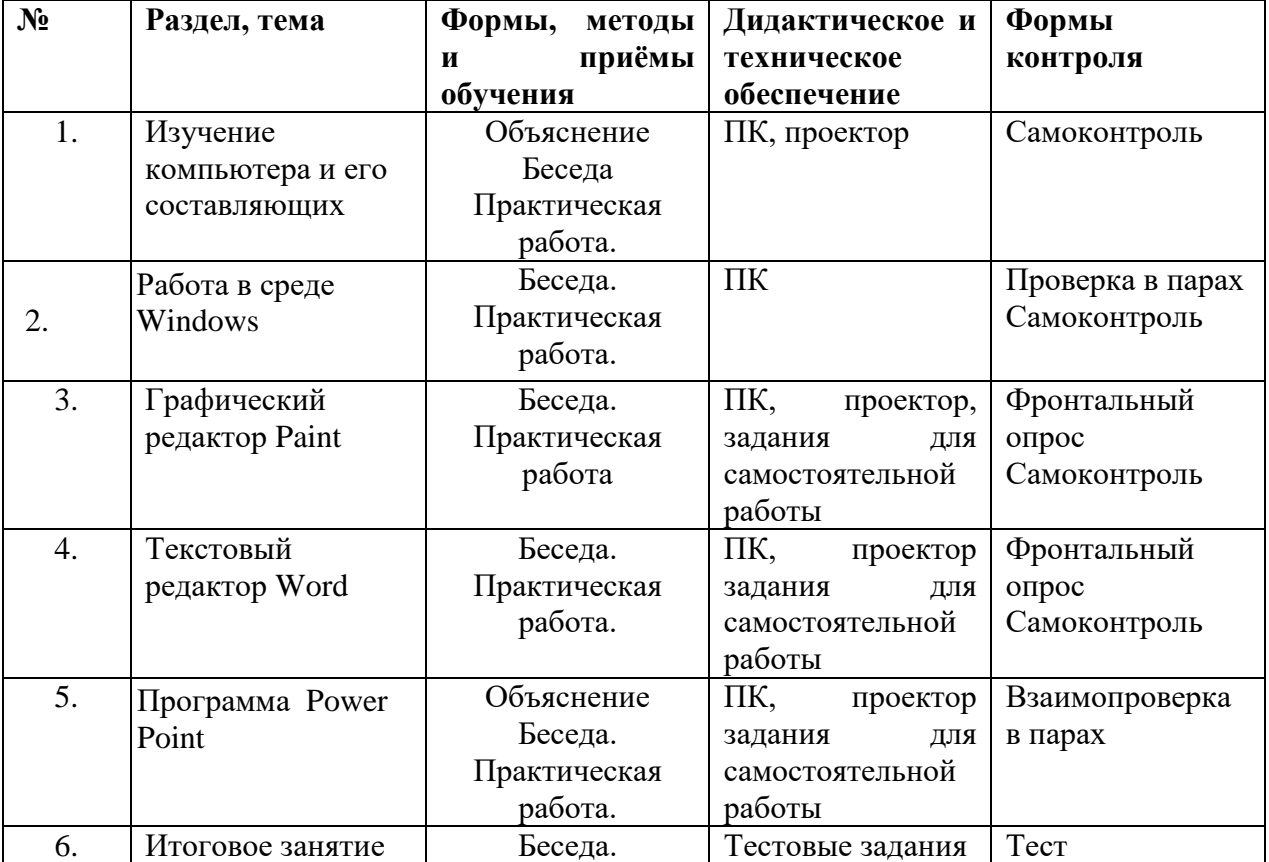

## **Рабочая программа воспитания**

Характеристика объединении. Объединение учащихся, занимающихся по дополнительной общеобразовательной общеразвивающей программе «Компьютерная грамотность».

ДООП «Компьютерная грамотность» имеет техническую направленность.

Направление деятельности - интеллектуальное воспитание. Данное направление направлено на развитие кругозора и любознательности; воспитание познавательных интересов формирует потребность в приобретении новых знаний, интерес к творческой деятельности.

Формы работы – коллективные, групповые.

Цель программы воспитания - создание условий для формирования социально-активной, творческой, нравственно и физически здоровой личности учащегося. Задачи:

– способствовать развитию личности обучающегося, с позитивным отношением к себе, способного вырабатывать и реализовывать собственный взгляд на мир, развитие его субъективной позиции;

-содействие в формировании сознательного отношения обучающихся к своей жизни, здоровью, а также к жизни и здоровью окружающих людей;

- развивать систему отношений в коллективе через разнообразные формы активной социальной деятельности;

- формирование и развитие творческих способностей учащихся, выявления и поддержки талантливых детей и молодежи;

-совершенствование системы воспитательной работы, используя современные инновационные технологии в дополнительном образовании.

Работа с коллективом обучающихся:

-содействие формированию активной гражданской позиции;

-развитие творческого культурного, коммуникативного потенциала обучающихся в процессе участия в совместной общественно – полезной деятельности;

- воспитание сознательного отношения к труду, к природе, к своему селу.

Взаимодействие с родителями:

-организация системы индивидуальной и коллективной работы с родителями (тематические беседы, собрания, индивидуальные консультации)

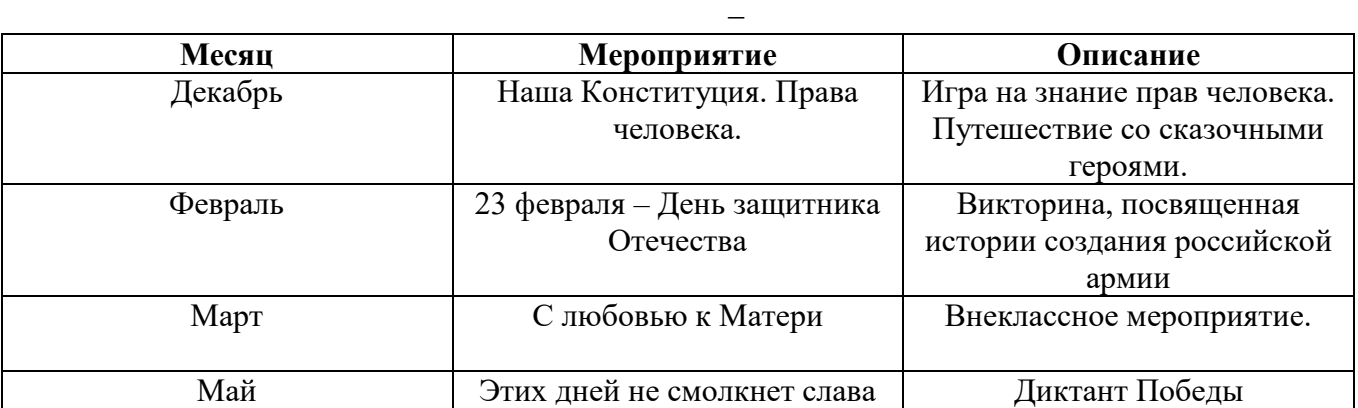

### **Календарный план воспитательной работы**

### **Список литературы**

### **для педагога:**

Завьялова О.А., Воспитание ценностных основ информационной культуры младших школьников// Начальная школа, 2005, № 11.

Леонов В.П. Персональный компьютер. Карманный справочник. – М.: ОЛМА-ПРЕСС, 2004.

Горячев А.В. Информатика и ИКТ (Мой инструмент компьютер). Учебникдля учащихся 3 класса. – М.: Баласс, 2007.

Горячев А.В. Информатика и ИКТ (Мой инструмент компьютер). Учебникдля учащихся 4 класса. – М.: Баласс, 2007.

Ковалько В. И. Здоровьесберегающие технологии: школьник и компьютер: 1-4 классы. В. И. Ковалько. – М.: ВАКО, 2007.

## **для обучающихся**

Горячев А.В. Информатика и ИКТ (Мой инструмент компьютер). Учебникдля учащихся 3 класса. – М.: Баласс, 2007.

Горячев А.В. Информатика и ИКТ (Мой инструмент компьютер). Учебникдля учащихся 4 класса. – М.: Баласс, 2007

## **Промежуточная аттестация к программе «Компьютерная грамотность»**

## **1. Компьютер - это …**

А) устройство для автоматической обработки числовой информации

Б) устройство для хранения информации

В) устройство для поиска, сбора, хранения, преобразования и использования информации в цифровом формате

Г) совокупность программных средств, осуществляющих управление информационными ресурсами

## **2. На каком расстоянии следует располагаться от экрана компьютера?**

А) 30 см

Б) 50 см

### **3. Как правильно сидеть за компьютером?**

А) Спина прямая, плечи расслаблены, локти согнуты под прямым углом, голова должна располагаться прямо с небольшим наклоном вперед

Б) Спина прямая, голова должна располагаться с небольшим наклоном вправо

В) Плечи расслаблены, голова должна располагаться с небольшим наклоном влево

Г) Спина прямая, плечи расслаблены, локти выпрямлены.

## **4. К устройствам вывода графической информации относится** ...

- А) сканер
- Б) принтер
- В) клавиатура
- Г) модем

## **5. Программа Word позволяет редактировать ...**

- A) фотографии
- Б) текст
- B) музыку
- **6. Программа для создания презентаций**
- A) Microsoft PowerPoint
- Б) Microsoft Office
- B) Microsoft Word

## 7. **Составная часть презентации, содержащая различные объекты, называется**...

- A) слайд
- Б) лист
- B) кадр

## **8. Чтобы создать новый слайд необходимо:**

- A) в меню Главная в группе Слайды щелкните пункт Создать слайд
- Б) в меню Вставка в группе Слайды щелкните пункт Создать слайд
- B) в меню Рецензирование в группе Слайды щелкните пункт Создать слайд
- Г) в меню Дизайн в группе Слайды щелкните пункт Создать слайд
- **9. Можно ли вставить видео в слайд?**
- $(A)$  ла
- Б) нет
- B) иногда